PET USER'S GROUP NEWSLETTER  $\mathbf{I} = \mathbf{I}$ 

VOLUME  $\emptyset$ 

 $T-A-B-L-E$   $O-F$   $C-O-N-T-E-N-T-S$ I

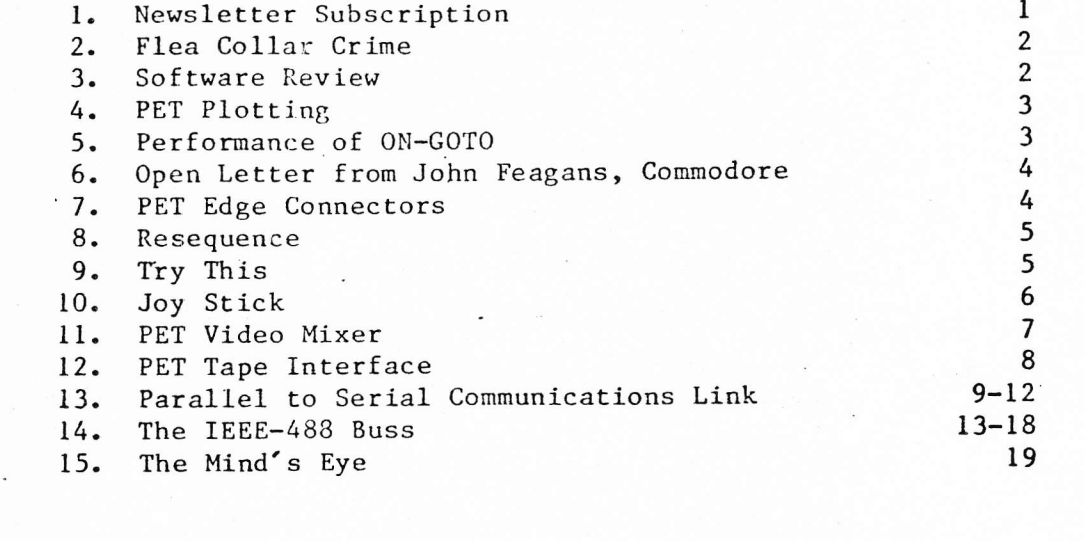

 $N-E-W-S-L-E-T-T-E-R$   $S-U-B-S-C-R-I-P-T-I-O-N$ 

This is the first issue of a PET NEWSLETTER subscription.

A subscription to the PET NEWSLETTER is defined as a six and only six issues commencing with Vol.0, No.3 and terminatlng with issue 8, the last lssue of volume 0, regardless of when you place your subscription. Issues O, I and 2 are back issues and are not included in the subsription.

PET USERS' GROUP NEWSLETTER SUBSCRIPTION AND BACK ISSUE ORDER FORM

Please send me:

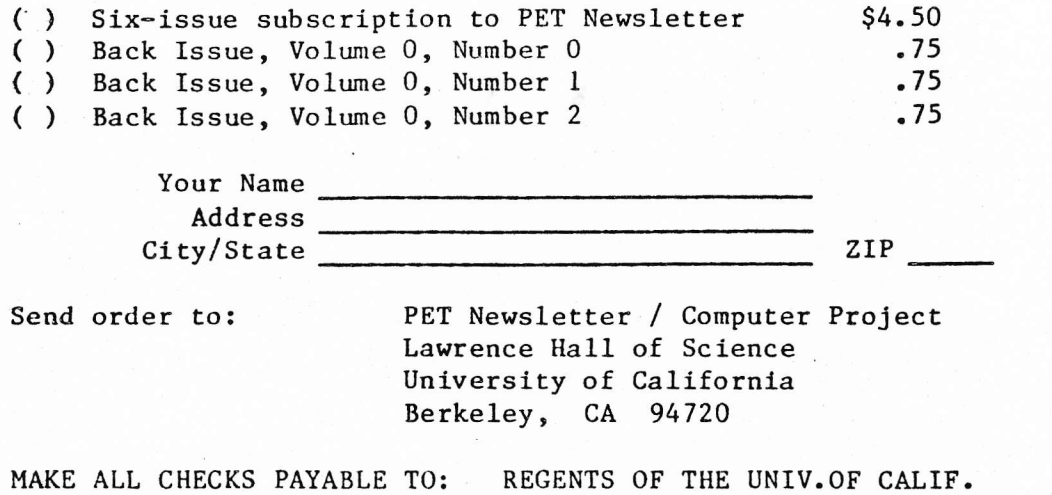

NUMBER 3

# $5 - 7 - 7 - 4 - 7 - 8$  $R - E - V - I - E - W$

 $\ddot{\phantom{0}}$ 

PILOT statements and when the user SAVEs his PILOT program, the PILOT interout BASIC commands. The PILOT interpreter PEEK's lato memory to decode the user in entering a PILOT program is actually entering BASIC statements withgo on", waits for the user to type any key and executes an H command. The which is the same as T: [clear] and F for Foot which types "Press REIURN to grams written in PILOT. Feninsula School PILOT closely conforms to PILOT 73, PILOT, an easy to learn conversational programming language and five promanual containing instructions and complete listings. Tape #1 contains preter is saved right along with his PILOT code. the Peninsula School loaded with programs and each accompanied by a user's Bay Area standard. They have added two new PILOT commands: H for Head In early May, Laurence Hall of Science received three cassettes from

a separate line. Peninsula PILOT differs from PILOT 73 in requiring that every label be on branching. PILOT itself does not need line numbers; it uses alphameric labels for The manual does not explain the use of labels, and in fact,

more computation then PILOT is designed for. translated into PILOT, results in unreadable code since the game relies on 18 a great sinulation requiring minimal interaction with the user, but when written in DEC FOCAL and most of us have copies in BASIC. of the simplicity and transparency of the language. All the FILOT programs included on TAPE #1 except HANURABI are good examples HAMURABI was originally HANDRABI in itself

on page 3. made using the "quarter square" plotting found in the Pet Plotting article presented in Scientific American. The graphic movements of the robot are create very complex patterns with minimal statements, some of which have been as they need to. Despite WSFN's simplicity, it clearly has the power to Wang's original article and some good sample programs written in WSFN. designed by Lichen Wang; LEEON, a simulation of a lemonade stand; and a<br>couple of "freebees": KALEIDOSCOPE and RENUNBER, which are in the PUG/SPHINX to feed them the entire command set, let them discover parts of the language Like PILOT, young children can quickly pick up the WSFN language, but don't try libraries. The user's manual for tape #2 is very complete. It even contains Tape 02 contains WSFN, Which Stands For Nothing robot/graphic language

Educational Computer Consortium where it was a multi-player simulation. out the game add interest. The original game was from the Minnesota margin that appears in the table for each day. Random "incidents" throughask for each glass. many glasses to make, number of signs to post and what selling price to computer available at Macy's. In fact, it still is a multi-player simulation on the Video Brain color LEYON lets you "run a lemonade stand" where you have to decide on how Your win/loss potential is expressed in the PROFIT

full-blown super-sketch program seen in recent issues of People's Computers. The last tape, #3, we received contained QUEST and DRAH. DRAH is the

of People's Computers. I've spent hours with this game, searching through DRAGONS. Mini-"epic" games are discussed in the March-April issue (Vol.6, No.5) played a real computer game. QUEST is a derivative of ADVENTURE and DUNGEONS & Once you start playing, you will not be able to stop! caves, being attacked by the Giant, sliding down giant stalactites,.... What can I say about QUEST? If you haven't played QUEST, you haven't

for w In general, the manuals that accompany these cassettes are good models i-be authors for they are complete and concise.

de cassettes and manuals can be obtained from; Computer Projec (enalised from the projec )<br>Peninsula School, Peninsula Way, Nenlo Park, CA 94025 for \$19.95 for PILWY et.al.,

#### $C-R-I-M-E$  $C-O-L-L-A-R$  $F-L-E-A$

A disturbing event was reported at a recent PET meeting. A program bearing a copyright was being copied and "shared". The function of the club is to pool our knowledge and share our interest in computing; it is not to provide a base for violating copyright laws.

It is difficult in an ambience of sharing to keep in mind that some But, as anyone who has written a significant programs are not to be copied. If someone wants program knows, writing good software takes a lot of time. to receive financial acknowledgement, indeed earn a living, from his programs and places a copyright upon it, that must be honored. As a club we have a responsibility to foster this attitude. Perhaps the underlying notion of value It is easy to accept that something concrete and material like is unclear. hardware has value; it is more difficult to accept that software has value too.

From both a legal and ethical point of view the issue is clear --From a practical point of view copyrighted programs are not to be copied. It is important as well, it is in our own self interest to discourage abuse.

b maintain an atmosphere which will encourage novel and imaginative software development. Copyright protection provides that environment.

¢.

#### $- P-E-T$   $P-L-O-T-T-I-N-G$

Last year, Commodore produced a demo program that graphed a sine-curve using "quarter squares". That means for every standard character position. we could plot up to four points, two vertical and two horizontal, increasing the resolution of the PET screen to 50 vertical and 80 horizontal. The crucial problem is to avoid destroying the existing points in the character position when adding a new point. This is accomplished by examining the pattern at the character position and computing which of the 16 possible patterns must replace it. The following subroutine written by Arthur Luehrmann is such an algorithm using the quarter square symbols found on the , ;  $\leq$  > ?! and " keys and their video reverses. The actual routine starts at line 1000 and uses variable names starting with letter "O". Therefore, you should avoid using any variables starting with "0". The first time thru, the routine dimensions and assigns the O() array and 00-9999. From then on, the routine will skip this initialization (since 00 now equals 9999) and just computes the quarter square points starting at line 2000. All points are POKEd onto the screen by line 2100. Lines 100 to 160 are included as a demo driver, assigning X and Y before calling the subroutine at line 140. The routine expects an integer X ranging from 0 to 79 and integer Y from 0 to 49, with the origin  $(X=0$  and  $Y=0)$  at the lower left of the screen.

10 REM LAWRENCE HALL OF SCIENCE 20 REM UNIVERSITY OF CALIFORNIA 100 PRINT "[clear]" 120 FOR  $X = 2$  TO 79  $13\frac{d}{2}$  Y=INT((SIN(X/5))\*25)+25 140 GOSUB 1000 150 NEXT X  $169$  END

:RFM Compute Y given X :REM Call plot subroutine

1020 IF 00-9999 THEN 2000  $1616$  DIM  $0(19)$  $1626$  FOR  $0 - 0$  TO 19 1030 READ 0(0) 1640 NEXT O 1050 DATA 96, 123, 108, 98, 126, 97, 127, 252 1066 DATA 124, 255, 225, 254, 226, 236, 251 1970 DATA 224, 1, 2, 4, 8 1080 00-9999

 $201003 = X - 2*01:04 = Y - 2*02:05 = 2*04+03$ 

2020 06-0(16+05):07-32768+40\*(24-02)+01

 $2\ell\ell 0$   $01$ =INT(X/2):02=INT(Y/2)

2040 IF 08<-96 THEN 2100

2068 IF 08<>0(0) THEN 2090

2070 06-06 OR 0:GOTO 2100

 $203008 = PEEK(07)$ 

2090 NEXT 0

2110 RETURN

2050 FOR 0-1 TO 16

2100 POKE 07,0(06)

:REM If flag set, 00-9999, skip to 2008 :REM Dimension

:REM Assign

:REM Set flag, 00-9999

:REM Compute character position

:REM is another point already there?

:REM Found point. "OR" it with new point

#### :REM POKE it to the screen

### PERFORMANCE OF ON-GOTO

# by Chuck Johnson, SPHINX

The PET ON-GOTO statement has a few subtle undocumented traits that can possibly be used to the programmer's advantage. The accompanying program and sample run test ON-GOTO for a variety of conditions. (Note in the PRINT statement of line 20 that "[--]" denotes a single "cursor left" control.)

In the sample run, #1, #2, and #3 perform as expected: we input integer values of 1, 2, and 3 for I and the ON-GOTO branches accordingly.

In #4 and #5, however, we input positive integers which are outside the ON-GOTO branch list (i.e., 40, 50, and 60). First, note that these out-of-range values do not cause an error. Instead they "fall through" to the next executable statement. Second, that "next executable statment" is on the same line number as the ON-GOTO, separated by a colon. This contrasts with the more commonly used IF-THEN statement. When IF-THEN "falls through" (i.e., fails) the next executable statement must be on the next numbered line.

Looking at  $#6$  shows that  $T$  (shift -  $#$ , just above RETURN) is considered to be a symbol, rather than a numerical value. Further, #6 and #7 show that ON-GOTO automatically converts the argument value to integer and makes the conversion by truncation (rather than round $inq-off$ .

In conclusion, ON-GOTO will accept and adjust for any non-. negative values, but a negative argument causes an unrecoverable error, as shown in \$8.

LIST.  $10 N = 0$ 20 N=N+1 : PRINT "#":N:"[-]: I": : INPUT I 30 ON I GOTO 40, 50, 60 : PRINT "FALL THROUGH" : GOTO 20 40 PRINT "@40 I=1" : GOTO 20 50 PRINT "050 1-2" : COTO 20 60 PRINT "060 I=3" : GOTO 20 READY.

**RUN**  $f1: 1?1$  $640 I=1$  $02: 1? 2$  $0501 - 2$  $13: 1? 3$  $0601 - 3$  $44: 1? 0$ **FALL THROUGH** #5 1? 4 FALL THROUGH  $06$  1? Tr ?REDO FROM START ? 3.14159  $6601 - 3$ #7 17 2.71828  $6501 - 2$  $f8$   $1? -1$ ?ILLEGAL QUANTITY ERROR IN 30 READY.

# commodore

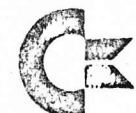

901 CALIFORNIA AVENUE PALO ALTO, CALIFORNIA 94304 TELEPHONE: (415) 326-4000 TELEX: 345-569 **IDDRESS COMBUSMAC PLA** 

April 14, 1978

PET Newsletter Lawrence Hall of Science Computer Project University of California Berkely; CA 94720

Dear PET Users,

As you may all well know, the current PET software is undergoing a revision. Hopefully, the majority of bugs will be corrected. This is also a perfect opportunity to make known your wants and needs in the system software. Some are already planned for incorporation such as the cursor fix and the RAM vector for I/O.

If you have any ideas, write a letter to me at Commodore. Please do not call, as I am usually overloaded. Also, please excuse me if I can't give a personal reply to your letter. We will keep you posted.

Yours truly, Darm Peagans John Feagans

EDGE CONNECTORS  $Fits$  the IEEE-488 & User Port attachments. These are 24 contact TRIW connectors of the type specified by commodore. Two polarizing keys included. Solder eyelets for winng. \$3,50 Contact: Chuck Johnson  $415/278 - 6595$ 17104 Via Alamitas San Lorenzo, CA 94104 Note: I can get wirewrap ard/or 2nd ssette

 $JF:jh$ 

RESEQUENCE--JOE TRIMBLE, 5/9/78 \*\*TYPE 'LOAD', THEN PRESS PLAY BEFORE 'RETURN'. AFTER 'READY' PRESS 'HOME' AND 9 'RETURN'S. \*\*TYPE 'GOTO 63988'. YOU MIGHT WANT TO DELETE 63988-63999 BE-FORE SAVING THE RESULTING PRO-GRAM WHICH IS SEQ'CED BY 10'S.

This program will change not only line we's But all references to line nots. CAUTION: changing n digit to<br>>n-digit line nos. Can you make<br>this program shorter?

63988 DIML(999):L=1025:DEFFNR(X)=PEEK(X)+256\*PEEK(X+1):DEFFNM(X)=INT(10\*X/256) 63989 N=FNR(L):X=FNR(L+2):IF X<63988 THEN A=A+1:L(A)=X:L=N:GOTO 63989 63990 L=1025: FOR B=1 TO A: N=FNR(L): POKE(L+3), FNM(B): POKE(L+2),  $10*B-256*FNM(B)$ 63991 F=0:FOR C=L+4TON-1:P=PEEK(C):IF P=1370R P=1410R P=167THEN F=1:GOTO 63999 63992 IF F=0 GOTO 63999 63993 IF P>47 AND P<59 THEN D=10\*D+P-48:G=G+1:GOTO 63999 63994 IF D=0 GOTO 63999 63995 FOR E=1 TO A: IF D=L(E)GOTO 63997 63996 NEXT E:D=0:G=0:GOTO 63999 63997  $D=0:ES=STR$ (E*10)+"$ ": H=LEN(E\$)-4:C=C-G:IF H>G THEN C=C-1:G=H 63998 FOR I=1 TO G:POKE C, ASC(MID\$(E\$, I+1, 1)): C=C+1: NEXT I: G=0 63999 NEXT C:L=N:NEXT B:END

#### $T - R - Y$  $T-H-I-S$

Turn on your PET  $1.$  $2.$ Type L then shift O  $3.$ Press the RETURN key

# What does your PET do now?

Try L then shift I and press RETURN. Try S then shift A and press RETURN. At the April meeting of SPHINX, a young PET programmer located this shortcut. You can save some time by typing only two characters for a command. You will have to type three characters for RETURN and RESTORE. Example: Inside a BASIC program, typing R then E then shift S is the minimum number of characters necessary to distinguish RESTORE from RETURN and READ. What happens if you type R then shift E inside a program?

ATARIO JOY STICK INTERFACE The joy stick furnished with the ATARI TV game provides simple contact closure for each of the four positions. Moving the stick at 45° produces two contact closures. Interfacing to the User's Part requires only connecting to the inputs as follows: Port  $5432$ parefor USER PORT  $2ns$  Conn. BOTTOM Series 'D'  $Eqde$ Flat Cable Subminature Conn.  $1 - UP = PA4$  $F$ Conn. Wire.  $DB-25P$  $2 - DN = PA3 - E$  $\frac{1}{247}$  $245$  $246$ Data Inputs $e$  $3 - L = P A Z - D$ 59471  $-254^{(}R)$  $^{(1)}$  253 - $4-R = PAI - C$  $\text{Buton} = 239*$  $249$ 250  $6 - 80TTav = PAS - G$  $A - GUD = GND - A$ \* All bets off wy joy stick & button combinations 'BREAKOUT' PATCH - Delete or change 200 J = PEEK (59471): IF J = 255 THEN PM=  $\phi$ : GOTO 220  $205$  IFJ= 253 THEN PM=-1 You Can Develop the  $210$  IF J = 254 THEN PM= +1 Patch to have the  $220 PP = PP + PM (No Change)$ Button Start a New Same TEST PROGRAM - RUN 1000 ? " Q " ~ = Screen Clear  $1000$  $?$  PEEK  $(59471)$  $1010$ George Milum  $1015$  ?  $\sqrt{5}$   $\sim$  Home  $(415)$  284-1856 1020 6070 1010  $\mathcal{C}$ 

 $4/24/75$ 

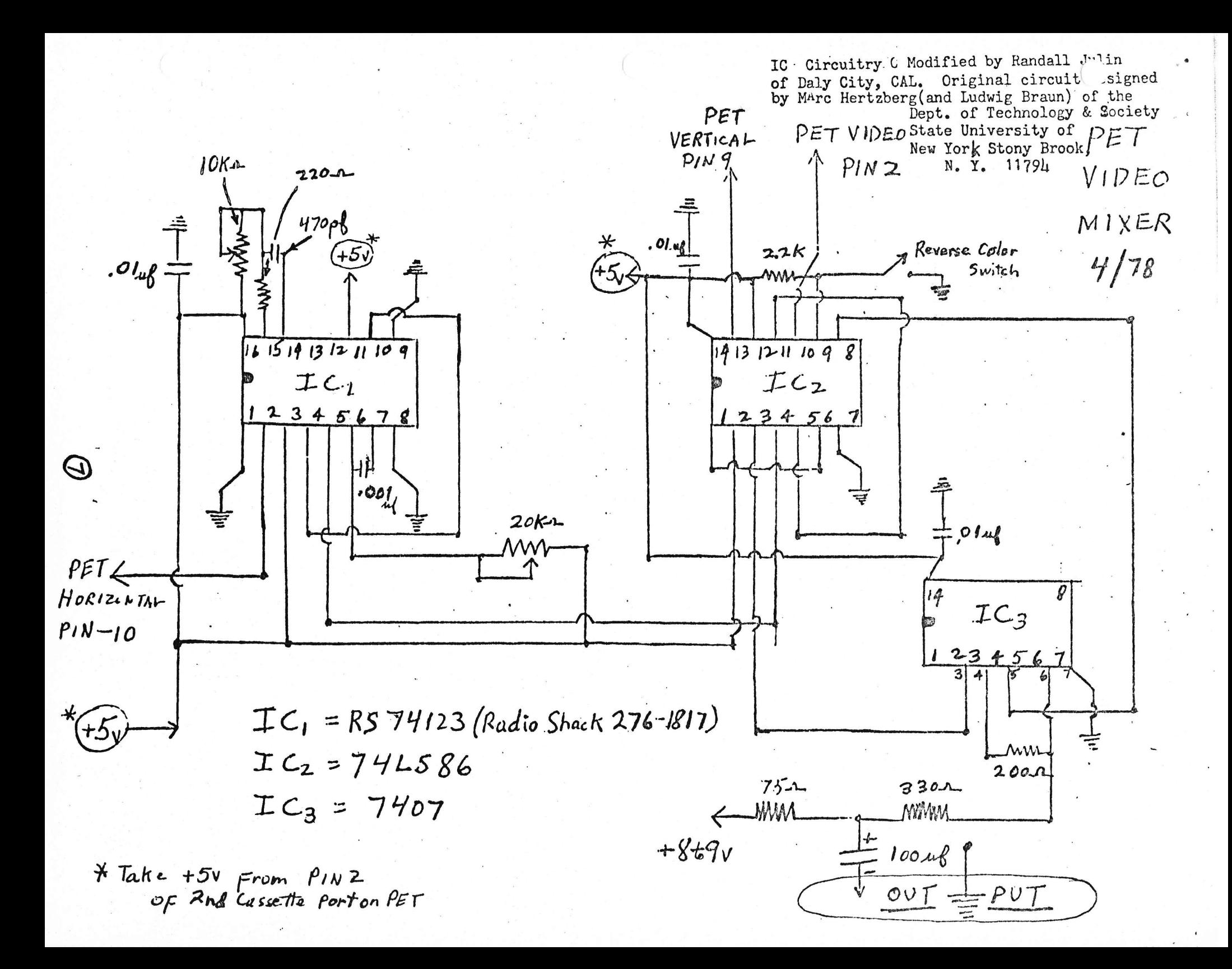

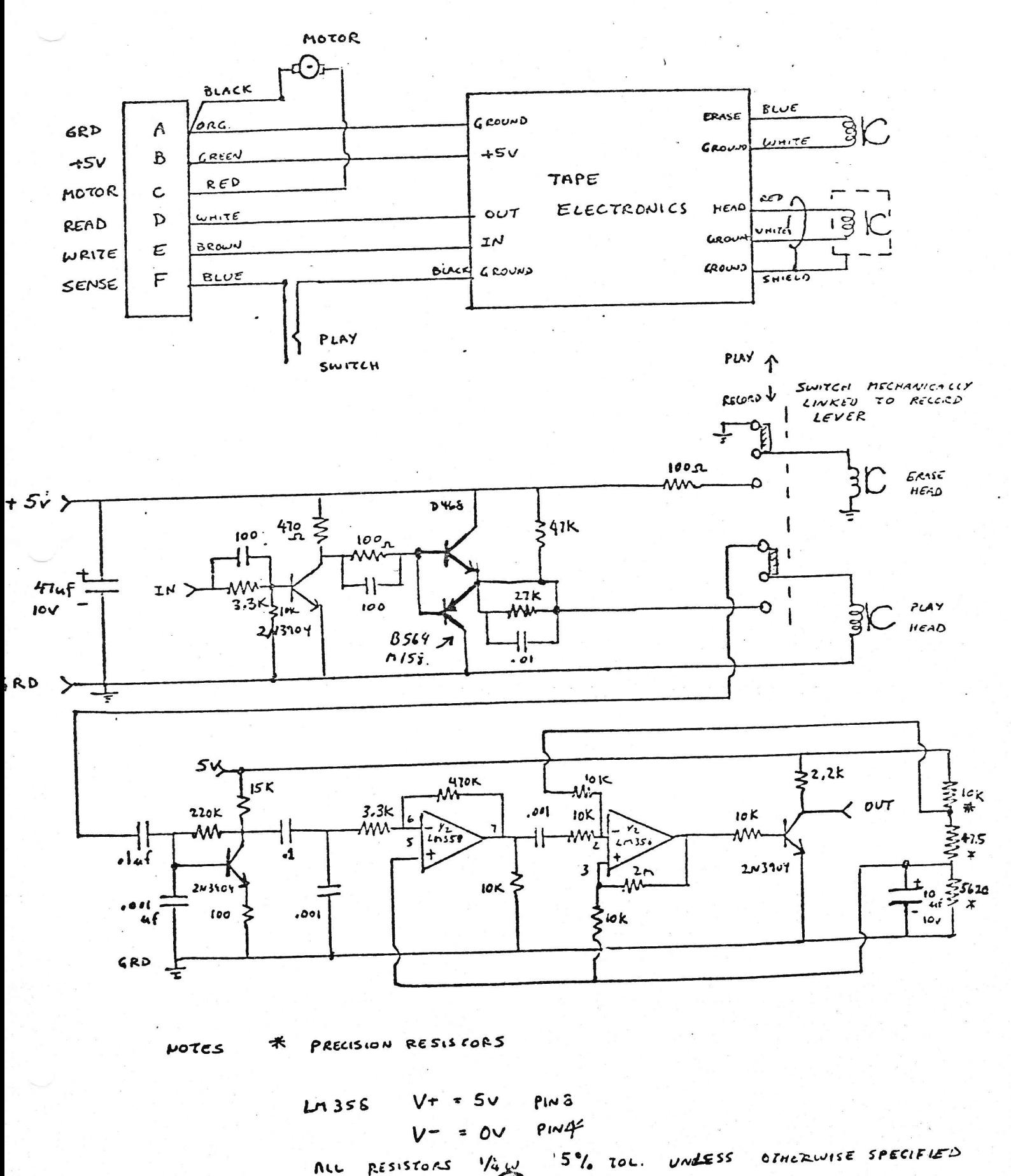

C

#### PARALLEL-TO-SERIAL COMMUNICATION LINK

FOR THE COMMODORE PET

P. K. Govind

National Center for Atmospheric Research P.O. Box 3000 Boulder, Colorado 80307

# Introduction

 $(\omega)$ 

This article describes a simple parallel-to-serial and serial-toparallel interface which allows the Commodore PET (through the 8-bit user port) to converse with external devices which employ an RS232C serial input/output.

# Parallel-to-Serial Communication Link

Fig. 1 is a functional block diagram of the serial communication "link which can be implemented by configuring the 8-bit user port to operate in either one of two modes: parallel output mode or parallel input mode.

## Parallel Output Mode

A parallel output procedure is used to send data bytes from the PET to the input port of the UART (Universal/Asynchronous Receiver/ Transmitter) at TTL levels. The data bytes are then transmitted serially to a level converter in order to drive devices that support an RS232C interface (e.g., remote input ports of other computers). The TRANSMITTER BUFFER EMPTY signal notifies the PET that parallel-toserial conversion requested by the DATA STROBE signal has been completed.

#### Parallel Input Mode

A parallel input procedure can be used to allow the PET to receive data bytes from a device that sends serial data. The RS232C serial input level is first converted to TTL level. The serial input line of the UART accepts the bit stream and the receiver section of the UART converts that to parallel data. With the data direction switch in the RECEIVER ENABLE position, the RECEIVER DATA AVAILABLE signal is used to tell the PET that it has valid data available on its input port.

# Circuit Boards

The serial communication interface was built using the following circuit boards available from Electronic Systems (P.O. Box 9641. San Jose, CA 95157):

- $1.$ UART and baud generator (Part 101A: \$35)
- $2.$ RS232/TTL interface (Part 232A: \$7)

NOTE: The DC power supply cost is not included. Typical costs could range from \$45 to \$75).

The UART and baud generator board has two functions: (1) to convert parallel data to a serial bit stream with start, parity, and stop characters; (2) to convert serial bit stream to parallel data. The baud generator allows the user to choose the following data rates: 110, 150, 300, 600 1200, or 2400 baud. A seven-section DIP switch allows the user to select the polarity of the input and output strobe separately, to select 5 to 8 data bits, 1 or 2 stop bits, and odd or even parity. Power required is +5V and -12V, if the General Instruments UART AY-5-1013 is used. However, there is no need for the -12V if the AY-5-1014 UART is used. All connections go to a 44-pin gold plated edge connector.

The RS232/TTL interface has two separate sections: (1) the RS232 driver section amplifies TTL levels to RS232C voltage levels; (2) the RS232 receiver section converts RS232C level to TTL level. The driver section is implemented with a general purpose operational amplifier circuit (741). The receiver section employs a single transistor circuit. The interface board has a 10-pin edge connector.

The overall intercabling diagram is shown in Fig. 2. Simple

modifications made to the UART and baud generator board are shown in  $Fig. 3.$ 

# Software<sup>-</sup>

Listing 1 contains the program written in BASIC for the parallel output mode. This program can be used to generate a hard copy listing of the image displayed on the PET screen using a line printer with an RS232C interface. Although this program works at all settings (110 -2400 baud) the effective data transfer rate is about 6 characters per second.

Listing 2 is a simple program which reads incoming serial data that has been converted to a parallel format by the communications interface. This program works for data transfer at 110 baud. An input driver written in assembly language should enable data transfer at much higher rates.

. Acknowledgement: I would like to thank Jacques Brun for his assistance with this project.

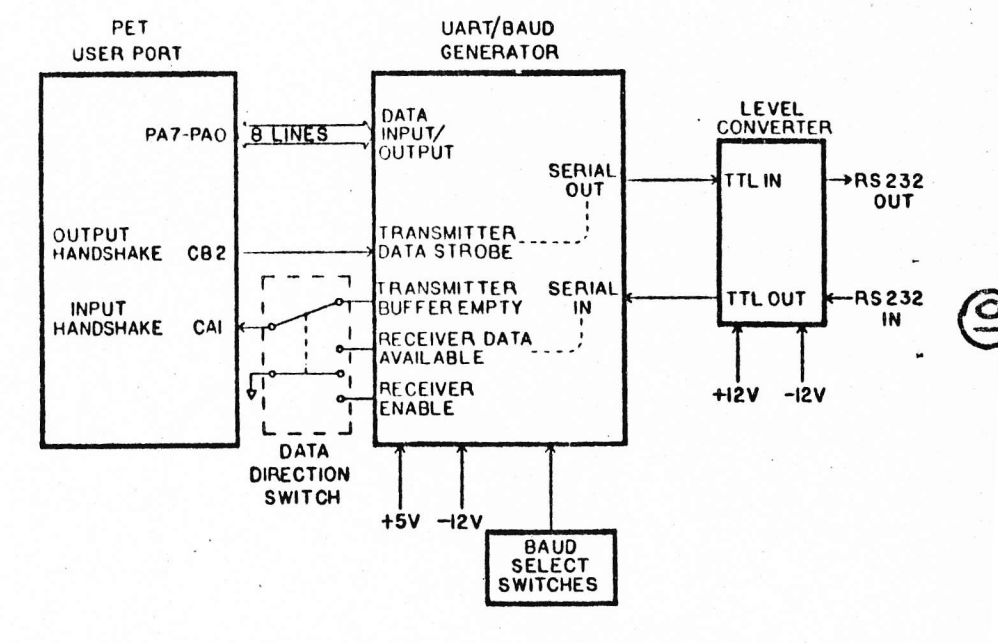

**NOTES:** 

DATA DIRECTION SWITCH IS SHOWN FOR PARALLEL OUTPUT FROM THE PET.

'1g. 1 Functional block diagram of the serial communication link between external devices and the 8-bit user port on the Commodore PET.

 $\mathbf{3}$ 

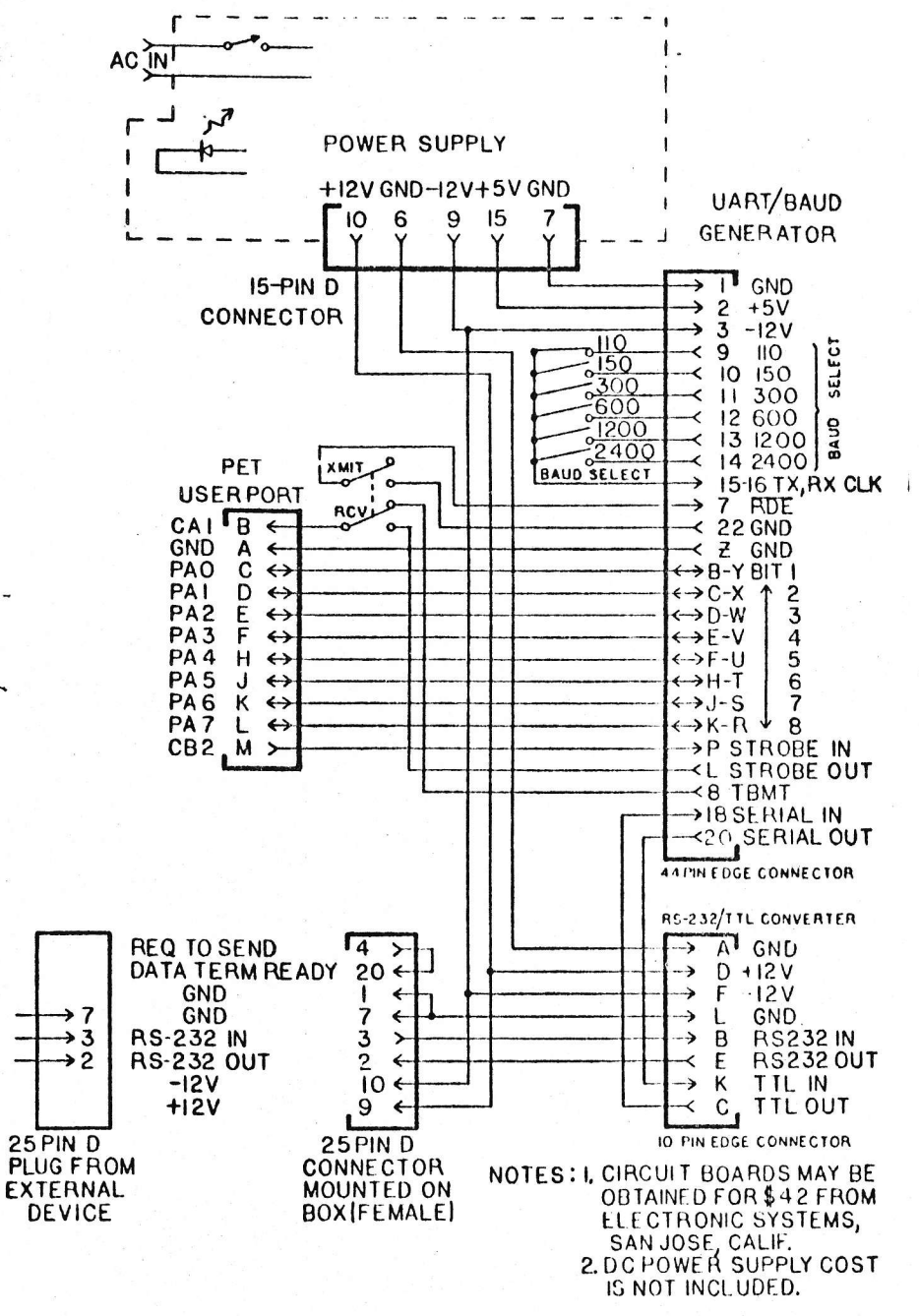

5

Fig. 2 Intercabling diagram for the parallel/serial communication link.

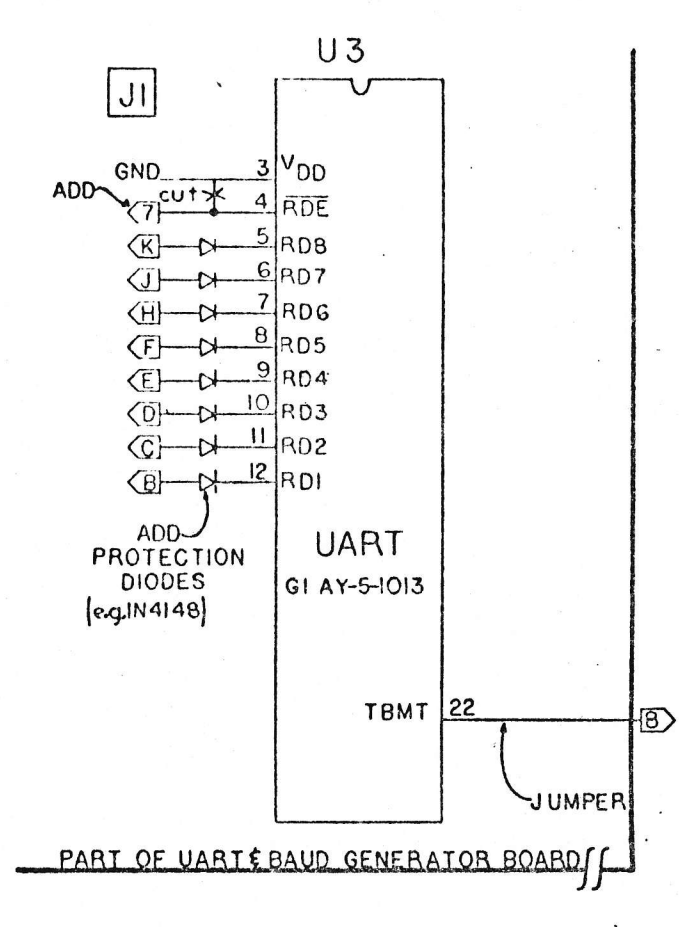

Fig. 3 Simple modifications to the electronic systems UART/baud generator board.

6

READY.

1 REM FILENAME "PRINTSCREEN" 2 PEM THIS IS A GENERAL PROGRAM FOR 3 REM FOR PARALLEL OUTPUT FROM THE PET. 4 REM IT CAN BE USED WITH A PRINTER 5 REM THAT HAS A DIRECT PARALLEL 6 REM PORT SUPPORTING STROBE/ACKNLG 7 REM OR WITH ONE HAVING A STANDARD 8 REM SERIAL INTERFACE CONNECTED TO 9 REM A PARALLEL/SERIAL CONVERTER. 10 REM OUTPUT DATA TO EXTERNAL DEVICE 15 REM HANDSHAKE WITH LINE PRINTER 16 REM CB2 FOR DATA STROBE; TO DEVICE 18 REM CA1 FOR ACKNOWLEDGE; FROM DEVICE 19 REM 20 POKE 59459,255:REM DIRECTION OUT 25 GOSUB 100:REM HANDSHAKE NOT READY 34 FOR I=1 TO 25 :REM SCAN ROWS 35 FOR J=1 TO 40 IREM SCAN COLUMNS 36 V=PEEK(32767+J-1+40\*(I-1)) 37 IF V>64 THEN V=V+32 :REM LOWER CASE 38 IF V<=26 THEN V=V+64:REM UPPER CASE 39 IF V=128 THEN V=V-96:REM SPACE 40 IF J=1 THEN 180 :REM PRINT SPACE 50 POKE 59457, V AND 127: REM SEND VALUE 51 GOSUB 150:REM READY TO OUTPUT 52 GOSUB 100:REM NOT READY 56 ACK=PEEK(59469)AND2:REM INT FLG REG 58 IF ACK <> 2 THEN 56 FREM ACKNOWLEDGE 70 NEXT J 72 POKE 59457, 13: REM CR 73 GOSUB 150 REM READY 74 GOSUB 100:REM NOT READY 76 POKE 59457, 10: REM LF 78 GOSUB 150: REM READY 80 NEXT I 82 GOSUB 100 84 POKE 59457,128 :REM STOP PRINT 85 PRINTCHR\$(147) :REM CLEAR SCREEN 86 END **SUBROUTINES 98 REM** 100 REM SET CB2 TO LOGIC 1:NOT READY 110 POKE(59468), PEEK(59468) OR 224 120 RETURN 150 REM SET CB2 TO LOGIC O :REM READY 160 POKE (59468), PEEK(59468)AND310R192 170 RETURN 180 V=32 AND 127 :REM SPACE 182 GOSUB 150:REM READY 184 GOSUB 100:REM NOT READY 186 GOTO 50 200 PRINT" Upper and Lower Case " 240 PRINT"ABCDEFGHIJKLMNOPQRSTUVWXYZ" 250 PRINT"abcdefshijklmnoparstuvwxyz" 300 PRINT" These listings were made on 310 PRINT" TI Model 810 Printer" READY.

Listing 1 Parallel output driver in BASIC

400 REM PARALLEL INPUT MODE 405 REM READ A LINE OF ASCII 410 REM INCOMING SERIAL CONVERTED TO 420 REM PARALLEL FORMAT BY THE 430 REM SERIAL TO PARALLEL INTERFACE. 440 REM 450 POKE 59459, O:REM DIRECTION IN 460 D=PEEK(59457) AND 127 :REM GET DATA 470 ACK=PEEK(59469) AND 2:REM INT FLG 430 IF ACK <> 2 THEN 470 490 PRINT CHR\$(D); 500 GOTO 460 READY.

2. Parallel input driver in BASIC.

8

# A SHORT DESCRIPTION OF THE IEEE-488 BUSS FOR THE PET

This description covers the pin-out and signal designations for the IEEE-488 as iplemented on the PET. A brief description of the PET basic commands for the IEEE-488 uss is also included.

# **INTERCONNECTION**

ا<br>دی

The PC card edge on the left-rear of the PET labeled JI has the IEEE-488 signals. or reasons of economy, a standard IEEE-438 connector is not included.

A standard 12-position, 24-contact edge connector with .156" spacing is ttached to the PET PC card. Some typical connectors and part numbes are:

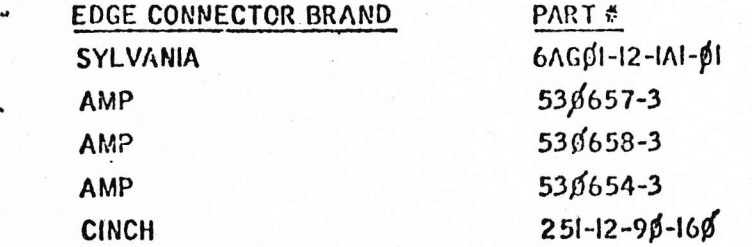

In a pinch, a larger edge connector (such as 15 or 22 positions) can be cut with a hacksaw to provide a temporary substitute.

The IEEE-488 (or IIP-GB/IB) connector is available from:

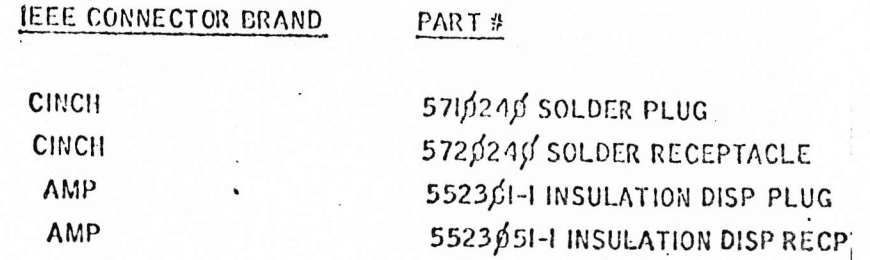

The pin designations and numbers are identical for both connectors. A short cable (i.e., 15 conductor ribbon, etc.) may be used to join the connectors.

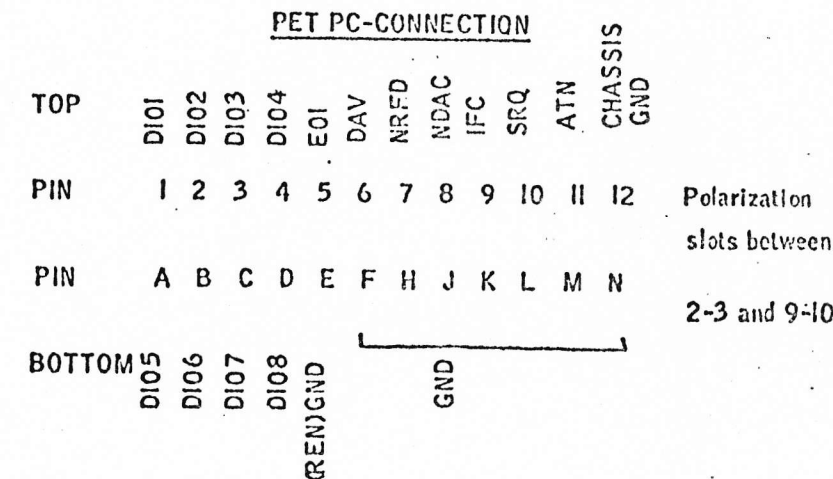

# IEEE-488 CONNECTION

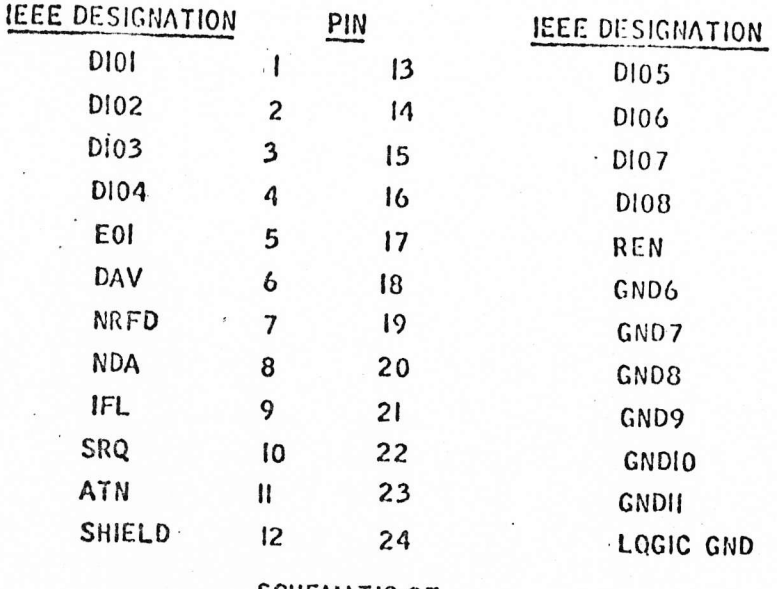

SCHEMATIC OF

CONNECTOR POLARIZATION.

SUGGESTION: When wiring the edge-connector to the IEEE connector, include a 16 pin dip socket to jumper the control lines. This permits easy modification of the connection to IEEE-488 Interface. (These are described later.)

# II. SOME PHYSICAL LIMITATIONS:

1. Maximum length: 20 meters

#### SOME PHYSICAL LIMITATIONS: (cent'd)  $II.$

- Maximum inter-device spacing: 5 meters  $2.$
- Maximum number of devices: 15 3.
- 4. Maximum date rate: 250 KHZ (I MIIZ with tristate drivers)

#### **GENERAL CONCEPTS**  $III.$

The IEEE-488 BUSS is comprised of three functional groups of lines:

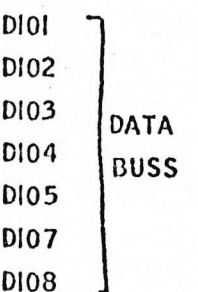

The data buss transfers data at a rate controlled by the slowest device on the buss. The form is byte-serial/bit-parallel (i.e., a byte at a time).

Also transferred on the data buss are peripheral addresses or control information.

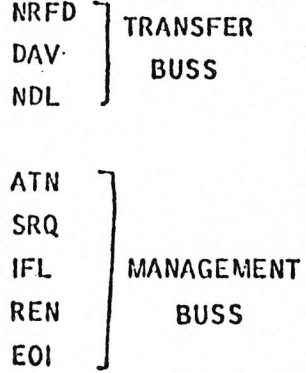

This set of lines controls the transfer of data on the data buss. This buss ensures that date is valid and that all transfers are complete before new data is sent.

The management buss controls the state of the buss, commands for the devices, etc

 $(3)$ 

The buss can support three classes of devices:

- 1. TALKERS. At any given time, only one device may transmit data to the buss. Devices capable of this are talkers.
- 2. LISTENERS. As many devices as required may receive data from the buss.
- 3. CONTROLLERS. At any moment, only one device may control the buss. Control can be passed to other devices capable of controlling the buss.

**BUSS SIGNALS** 

#### THE DATA BUSS A.

Lines D101 - D108 are the data buss. These are active-low bidirectional lines. is means a line is normally high. Any device can ground the line, making a signal present.

Data is transferred in bytes, one bit por line, with the MSB in D108. The forms data are:

- L. Data from Instruments
	- 2. Address printary or secondary
	- 3. Control words
- Β. THE TRANSFER BUSS

The transfer of data over the data buss is controlled by these three lines. The ndshake sequence ensures complete transmission and reception by the slowest device on the SS.

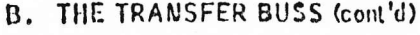

LINE

- **NRFD** NOT READY FOR DATA. When this line Is low, one or more listeners are not ready for the next byte of data. When all devices are ready, NRFD goes high. This informs the talker to put the next byte on the data buss.
- DATA VALID. When this line goes low, the listeners may read the data DAV byte on the data buss. The talker cannot put DAV low if NRFD is low Oill listeners must be ready first).
- DATA NOT ACCEPTED. Each listener holds this line low until it has **NDAC** finished reading the data byte. When NDAC goes high, the talker can remove the data buss and go to the next byte.

A simplified diagram of the handshake sequence looks like this:

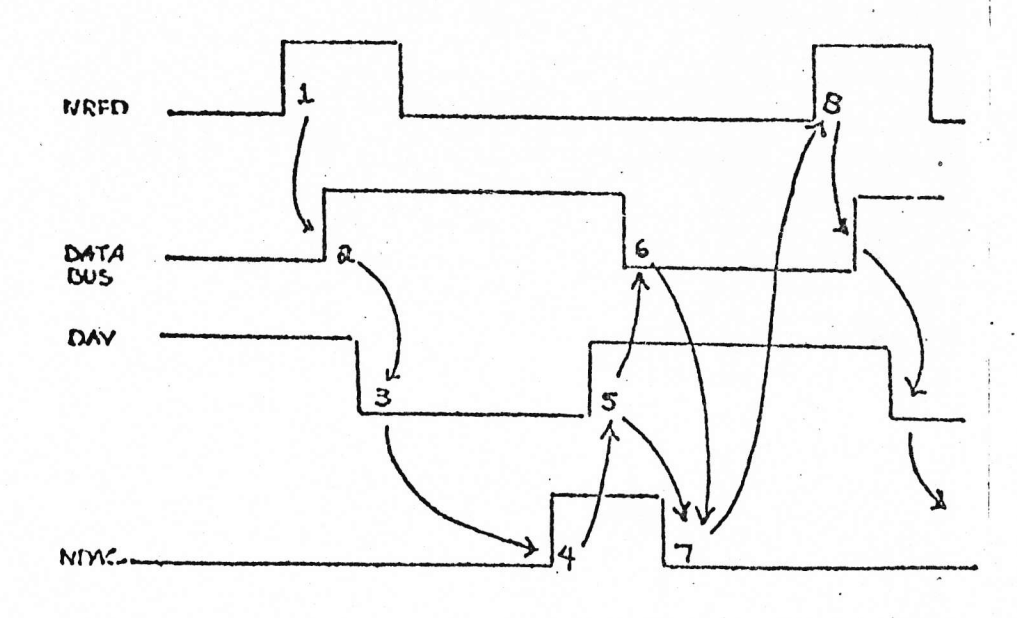

# EVENT

- 1. When NRFD goes high, the talker is permitted to put data on the data buss.
- 2. The data is put on the buss and after a settling interval
- 3. DAV is set low to indicate data is valid. The devices accept data.
- 4. When all devices have accepted the data, NDAC goes high, permitting
- 5. The talker to move DAV and
- 6. Take the data off the data buss.
- 7. The listeners note the removal of DAV and resets NDAC in preparation for the
- 8. Next data transfer cycle
- NOTE: When PET is a listener, it expects DAV within 64 milliseconds of NRFD going low (1-3 within 60 milliseconds). When PET is a talker, it expects NDAC within 64 milliseconds of DAV  $3-4$ .
	- Failure to observe these limitations may result in loss of data.

# DATA PROTOCOLS

- 1. Any series of bit patterns is valid on the buss.
- 2. ASCII Data transfer:
	- a. Numeric data is transmittable in either floating point or scientific format, with most significant digit first. Valid numeric characters are:
		- $0 9, E, e, \pm, -$ ,.
	- b. Strings are terminated with return or activation of the EOI line or both.

#### C. THE MANAGEMENT DUSS

Five signal lines control the activity of the buss and define the meaning of the data being transferred (data, address or control).

# LINE

- ATTENTION. The controller sets this line to lew when it is assigning ATN devices as listeners and talkers. When ATN is low, only peripheral addresses and control messages are on the data buss. When ATN is high, only assigned devices can transfer data.
- SERVICE REQUEST. Any device can set SRQ low to alert the **SRQ** controller that a device requires service. When the controller sets SRQ, it sets ATN low and does a "service poll" to find out which device wants service. NOTE: This bit is accessible in the PET. However. the PET 488 software does not include this function, and it is up to the user to do so.

 $\overline{\sigma}$ 

- **IFC** INTERFACE CLEAR. The controller sets this line to initialize the buss. NOTE: PET only activates this line when it is reset or powered up. The signal is low for about 100 milliseconds. If the user wants this function, it is suggested he place a switch on this line.
- **REN** REMOTE ENABLE. Some devices hang the option of either operating from their front panels or the IEEE buss. When REN is low, control is via the buss. NOTE: The PET has this line set permanently low (the pin is grounded).

Put a switch in the line of REN control is desired.

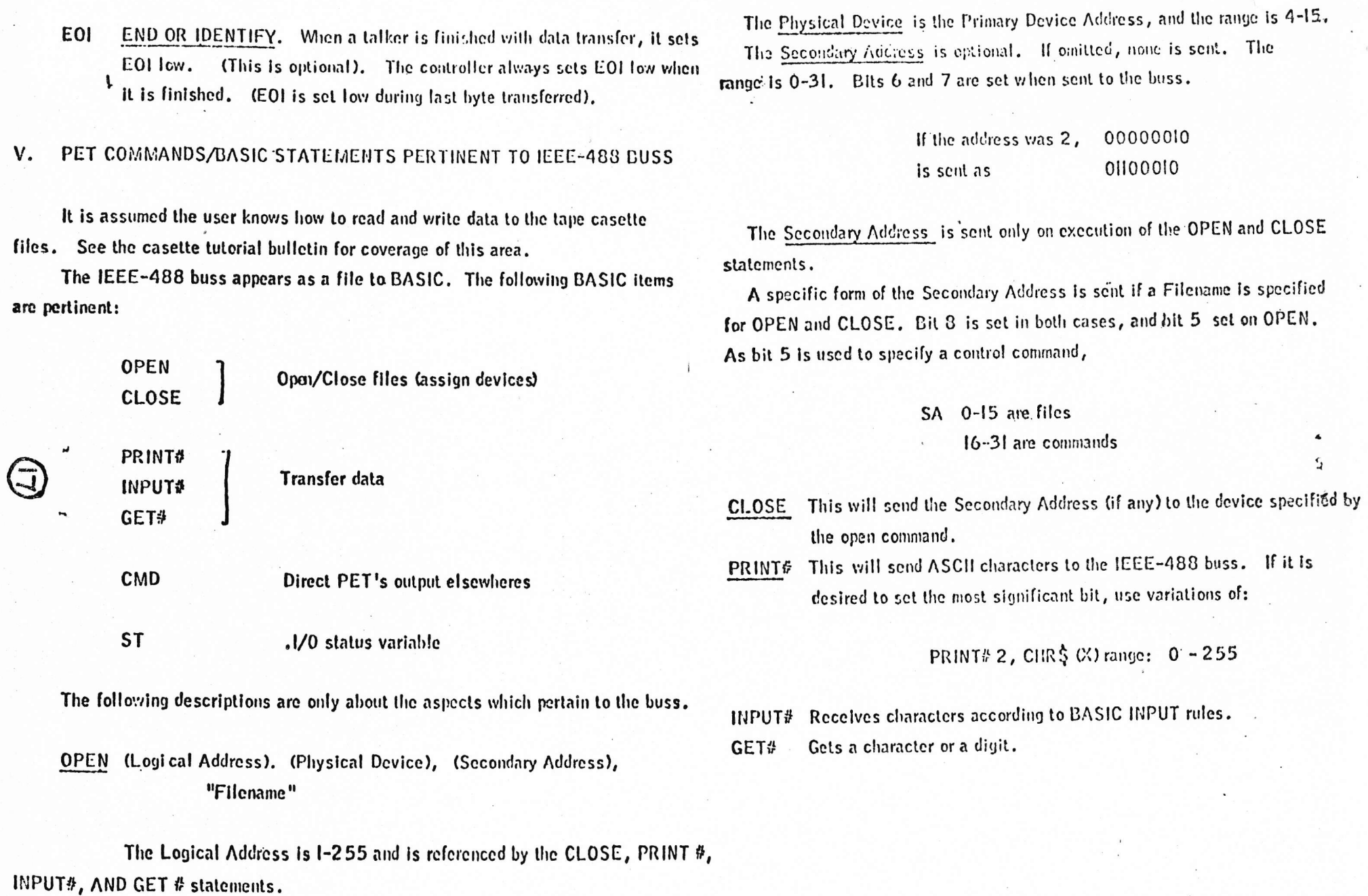

 $(9)$ 

×

 $(10)$ 

- PRINT, INPUT, and GET all refer to the Logical Address NOTE: specified in the OPEN Statement.
- LOGICAL ADDRESS. All BASIC output is not sent to the device CMD specified by a prior OPEN statement or command. This has two useful properties:
	- 1. BASIC programs can be listed to a file or device.
	- 2. CMD leaves the IEEE buss active, permitting more than one listener on the IEEE buss.
	- NOTE: Each time a PRINT# statement is executed, the following sequence happens:
		- 1. The device specified in the corresponding OPEN statement is designated a listener.
		- 2. The data is sent.
		- 3. All devices are set to "not listen" status (UNL).

A similar sequence is used for INPUT#, with designation of a talker, and an untalk (UNT) command.

If a CMD is executed first, the specified device will also be able to listen when the PRINT # is executed. Note that CMD must be executed again if more than one PRINT# statement is used for multiple devices or PRINT #'s.

ST STATUS WORD. The following bits in the BASIC variable, ST, pertain to the IEEE-488 buss:

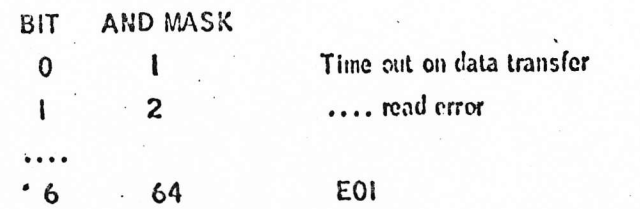

AND MASK  $128$ Device not present

Use the form: 1% (ST) AND MASK then --- (1, 2, 64, or 128) to detect these conditions. The test should be done immediately after the I/O operation of interest.

- The IEEE device has not responded TIME OUT. BIT 4 MASK: 1 within 65 milliseconds (time out interval).
- READ ERROR. BIT I  $MASK: 2$ The IEEE device has not provided DAV within the time out - INPUT# or  $GET#$ .
- EOI. This is set when an IEEE device finishes transmission of data (see the manual for the instrument as some devices won't do this). A convenience feature.

DEVICE NOT PRESENT. When I/O is initiated, the device did not respond to its physical address. This generates an error message and returns you to BASIC command level.

# VI. IEEE-438 REGISTER ADDRESSES

**BIT** 

 $\overline{\phantom{a}}$ 

If you are bold, here are the IEEE-488 hardware addresses for the PET. Attempting to control the buss via peek and poke will probably fail as the timeouts for the 488 devices may be exceeded.

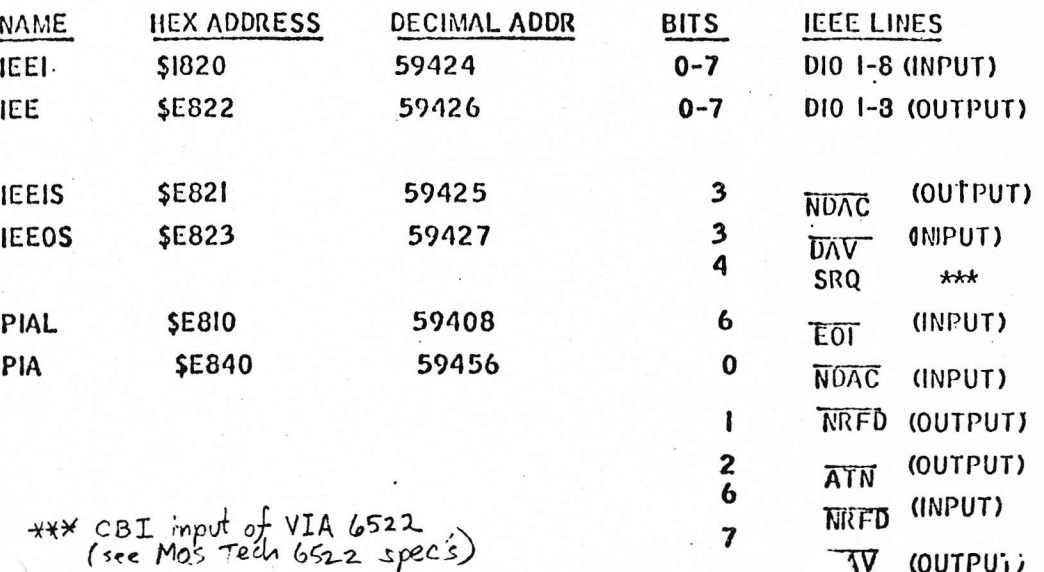

 $(11)$ 

# AT LAST!

ANNOUNCING ---

language.

well.

sheet.

The PET Manual  $by:$ ٤ Gregory Yob

Mind's Eye is pleased to accept your check, money order or Mastercharge/Visa card, and warns you that The PET Manual will not be available until July 1, 1978 (hopefully sooner).

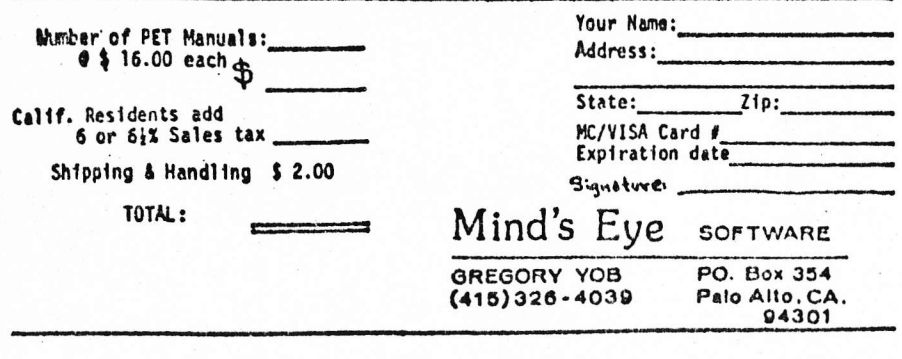

#### What's Here TABLE OF CONTENTS SORE THINGS THAT YOU CUGHT TO READ (PREFACE) Things The TOU CUGHT TO Human<br>Salaty First<br>This Is not a Commodoral Homel<br>PET Is a Commodoral Fredment<br>Accuracy Is not guaranteed<br>Credit Is Due<br>Human of deserving persons<br>Human of deserving persons<br>Human of deserving perso LIST A Gentia Marning<br>PET product changes An Advertisement<br>A plug for Mind's Eye **HEM** MAT'S HERE<br>Table of Contents<br>What you are reading new  $100000011$ \$TOP A HOTE ON STILE ng tamisirinin<br>|A Dillerima<br>|- | Tuttorlal||versum referance fammata A complete manual for Turborlat verses receives<br>Structure<br>Composition of parts<br>- Party in general<br>- Holly Things<br>- Dolly Things<br>- Sating verses<br>- Sating Sating Sating the Commodore PET Personal computer. This book describes the PET in detail including a thorough manual for PET's BASIC THE BOX (DISTINALS OF PET) There is the the state of the state of the state of the state of the state of the state of the state of the state of the state of the state of the state of the state of the state of the state of the state of the state of t Three Views Also included are instructions for using the User Port, Cassette Files. and the IEEE-488 Port. The details of BASIC are shown by many examples including several programs Other dillerences **WAR LEW!** ENTENNES OF PETT for your use which teach a<br>- Gauntag it Up<br>- UiLi varning<br>- A Guidod Tour programming techniques as rldor Tour<br>Found supply<br>Curracturs<br>Mich Logic board<br>Aristic principle wideo display<br>Aljusting the Wideo<br>Aristic board It is organized in an easy to use reference format for continuing iak vs. BK<br>Diagnostic Hysteries<br>Staaling power<br>Keybnerd maintenance usefulness with your PET. **You Connections**<br>Tape will connected Take a look at the Tower vier part<br>Upper vier part<br>IELL-488 part<br>Mexary superstan part Table of Contents printed **Func** on the other side of this ABS<br>SON Nore Hecker's Notes<br>Electrical Electrical  $1M1$ Das "Bilimanilights" **Note on Isolation** PET 170 logic<br>Stave video displays<br>Kayboard logic  $\frac{1}{2}$ in  $rac{1}{1}$ <br> $rac{1}{4}$ **HEYROARD AVE MEY AND SCREEN THE REAL ASSESSMENT CONFLAINT**<br>**The Environment Disgram**<br>Fouch Typing vs Hunt and Peak<br>CHARACTERS OF THE BEAST **OWNETERS!**  $P$  $\alpha$ Usually<br>Lover case characters United ity<br>Crophics characters Cursor cheracters<br>Orisor cheracters A Convertion Hor this book soos hayboard Input Hoe this book sees hey<br>DOTIG THINGS<br>The Utility Han<br>Sove picture formulas Some picture formulas<br>Bacians<br>Bacian in that<br>Bacian in diabi<br>Churacters for duale density plot<br>The intrinsic material of vertical histograms<br>The Utility Hun, continued we<br>ass Gatting places on the screen<br>Elements for entwetten **NOW CHARR TR. OF THE BEAST** The Business Character Set<br>In and Out<br>BORER - TIME Elt = TIME<br>- A Cursory Meritar<br>- Goling off the edge of the acroon<br>- Scrolling<br>- Impart and Deleta

The Thursday of Richard Balling<br>The mounting of Richard<br>The mounting of Richard<br>Cucha mounts<br>Cucha mounts<br>Record Mounts

ants HOTES<br>- A Stop Atheod<br>- ASC and PORE<br>- ASC and DATS<br>- Relation to AdCri<br>- The Ard Ying

Character Set Tables<br>Standard set String Character Functions<br>ASC<br>CHPS Dolng Things<br>The Utility Men<br>GET utility<br>False cursor **Business set BEGINNER'S ALL-PURPOSE SYNGOLIC INSTRUCTION<br>THE INITIAL CONFUSION CODE (BASIC)** CODE (BASIC) Hacker's Notes What Yor lot los Are Holds = Direct And Indirect<br>STAYING IN CHARA<br>Program Entry And Editing<br>Direct editing Hispail overtify error in strings<br>Exceeding 235 characters<br>Doling Things<br>Recipes Pacifies<br>
Corned earth and surfilles<br>
Perfilles and surfilles<br>
Burda in Rohot<br>
Drawing Icona<br>
A factor way to get them<br>
A intitle the vary to get them Screen editing FILES Editing goofs **M.IFI-STATEMENT EXPER** The Utility Hun<br>Storing small Setegars In atrings Starting And Stopping A Progress OFEN  $0:0:0:1$ (ERVADING AND CONTROL) STOP New Half on INFUT Changing Your Hillad NOTO<br>18 - THEN (Stutomont)<br>POR - NEXT - STEP END<br>PLT crestings<br>CONT and GOTO  $CHD$ Port = RCLI = 342<br>Risting<br>CN = 4010<br>CN = 40510<br>CN = 40510 Can't continue arrer Programs on Tape<br>Programs on Tape<br>Mility of RIFY (Ref = 10018)<br>
Hackerts Hohes<br>
Economistic Technology<br>
Hackerts Hohes<br>
Drive Collection<br>
Criment Internationals<br>
Criment Internationals<br>
Cortion Internationals<br>
Drive Internationals<br>
Drive Internationals y Hilfy<br>Load and Go mude<br>Hacker Is Hilfs<br>Hacker Is Hilfs<br>Program controlled commands<br>Program challning<br>Salips Program<br>Load arrors The College College<br>Delhi Philippin<br>- Recipes<br>- Girching absurdifies<br>- Girching absurdifies<br>- Girching absurdifies<br>- Carry Philippin - Assaysord **Rore Hocker Is Notes** Seif modifying program<br>LIST to a file The Utility Pontiac Secretary Stephen convents selection List to a file<br>Apending programs,<br>Appending programs, advenced<br>BASIC stations in thuching<br>BASIC veriebles aftucture Driving around<br>Dri the well A renumbering program -<br>Nraparound<br>The Calcalator **HUMBER-CHUCHING**<br>What An Expression is<br>**RT1** Arithmetic Operations Calcalator<br>Calching divide by 2019<br>Catching hoystrokes EXOTICA PLEK<br>SYS<br>USR<br>UAIT Logical Operations **THE TIE** The Turking the British<br>Turking the Clack<br>Doling Things<br>Buclaum<br>The Unitily Business<br>The Unity Business<br>The Stands<br>Typing assurance Relational Operators True and False nteracchy of Operators<br>- What's done first<br>- Parenthesis<br>- Mumarical Formats integer<br>| Elosting polet<br>| Scientific **BUICHES OF THINGS**<br>- Minut Am Arrey is<br>- Subscripts and Oleans lems **LARRAYS 1 Variables**<br>
Variable names<br>
Flosting paint variables<br>
Integer verlebtes Mumaric Arrows **Dist** Floating solet erreys Integer arrays<br>The 253 Sug String Arrays<br>Hacker's Homes uar sinonus<br>- Fr<u>it</u><br>- Specie at locartium 14 BMSMC **Hore Functions AFTERIORIS** Sunble the Racit<br>Schering op<br>The Utility Hun<br>Othelic I – the board **Rendom Hunbers RIO**<br>User Datined Functions Othelia 2 - chucklog a mine Saving the across<br>Saving the across<br>Notrix operations<br>String arithmetic (g) file<br>that's Hotes<br>"Limits of practice and limiterians<br>"Type conversion and limiterians<br>"Himpel quantity arrow the Reducing computational error"<br>Other mathematical functions<br>"The mathematical functions" IN MO OUT I HEVT / OUTPUT ) Dispoting Some Illusions Union responsible for the probability of the probability of the state of the state of the state of the state of the state of the state of the state of the state of the state of the state of the state of the state of the st Hundrers<br>Strings  $\frac{148}{705}$ **INFUT** -<br>-<br>-<br>- Strings Polar pleasure patterns A proclas histogram<br>- Bumble gets drums<br>- The Utility Hen DATA DATA. **HEAD** Serious evaluations **HESTOME** Using expressions  $\alpha$ 0ET<br>- Gat Burber<br>Hocharis Horba<br>Hocharis Horba<br>- Hocharis Horba<br>- Hitrif cour BO churschers<br>- Dillind for sterrooms and har<br>- Hitrif and the screens and har<br>- Hitrif and the screens and har<br>- Hitrif and the screens and ha Square, savitoith and friengle durchings<br>and friengle durchings<br>mail to the ministery<br>fastly crunching numbers<br>fastly crunching numbers<br>for the lines<br>in the lines Expressional for hpy sequences SAYING THINGS (919) 1988 ( thet A String is Assignment and Cuncerenation<br>String Functions<br>EDITING REGISTS 11178  $\overline{a}$ 

 $\beta$ Detecting RETURN Recipes forwards and backwards Former on encounter and the film<br>that the scott of the film<br>Threading a mass<br>The Calculator entry simulation<br>Expires antry simulation<br>Display formst susa .<br>Physical And Logical Daviess<br>Files Stetements  $0.05$ PRINTE HHH Chasette Files Getting started<br>Using definitors<br>Using GET<br>The 1654 A description A description<br>A variling<br>The PET Printer<br>The PET Disc<br>Necker's Hotes Tampty for now)<br>Tampty for now) Twps 170 datelis<br>Soms 468 options<br>Yape storage and time ilediturian Doling Things<br>Recipes Pecips<br>
Apmaral recipe aystem<br>
Entaring recipes<br>
Entaring recipes<br>
Pecips<br>
Nurtia<br>
A furtia<br>
Tertia morps<br>
The Unitial<br>
Tertia morps<br>
The Unitial<br>
Savins the Lopes Saving the screen<br>Filling out forms **PEEK AND POKE 4** tott<br>The Hontfor<br>- User Port CorAlicok<br>- User Port CorAlicok<br>- Hotel - International Model<br>- International Theodora<br>- International Portugal<br>- International Portugal<br>- International Portugal<br>- International Portugal Low monory<br>STOP-OFF<br>STOP-OFF<br>BASIC fohisun teblis Doing Things<br>Buesta the Rosof Bunile learns to stag White music Brown mis in ENDRES<br>
ENGINEER<br>
Fraction<br>
Fraction<br>
Fraction<br>
Fraction<br>
Fraction<br>
Hottles<br>
New of PORT<br>
The Special<br>
Line Newton<br>
Units<br>
Units<br>
Units<br>
Units<br>
Units<br>
Units<br>
Units<br>
Units<br>
Units<br>
Units<br>
Units<br>
Units<br>
Units<br>
Units<br>
Units<br>
U Variecies Indam<br>TRAMSLATION HINTS ERIOR HESSAGES Pacipa Entry<br>- Pacipa Use<br>- Bunble's Turtle<br>- Bunble the Anazing<br>- TI-30 Simulation **Utility Routines** Mind's Eye

 $+t$ 

SOFTWARE

PO. Box 354 Palo Alto, CA. 94301  $(415)326$ Æ.

LAWRENCE HALL OF SCIENCE UNIVERSITY OF CALIFORNIA BERKELEY, CALIFORNIA 94720

> Barbara Vail\* 4319 Cavalier St. N.E. Cedar Rapids, IA 52402

> > ₫

þ.

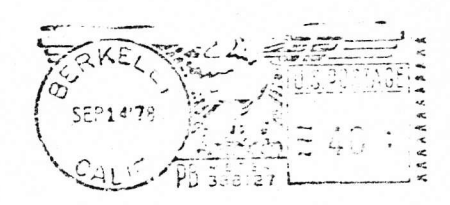